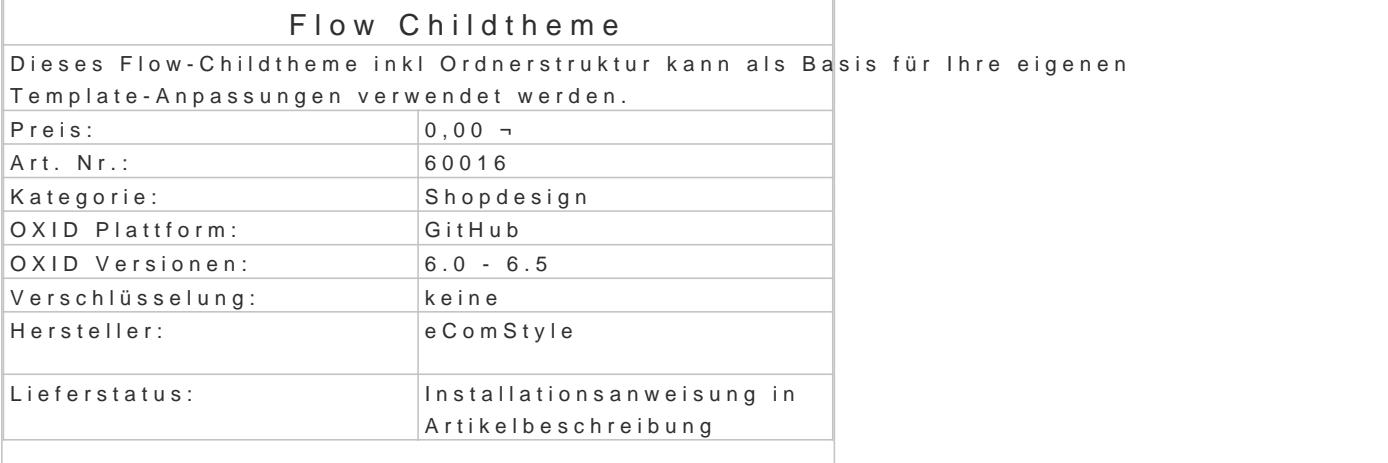

Für updatesichere Anpassungen am Flow-Theme sollte ein "Childtheme" verwendet werden.

Die Ordnerstruktur ist bereits vorhanden, so dass nur noch die zu ändernden .tpl-Dateien aus Flow kopiert werden müssen.

Ist das Childtheme aktiviert, werden die darin enthaltenen Dateien bevorzugt vom OXID eShop 6 ve

Kopieren Sie nicht alle Dateien in das Childtheme, sondern nur die, die Sie anpassen möchten! Die Dateien, welche nicht im Childtheme vorhanden sind, nimmt der OXID eShop 6 vom originalen F

Installation

- Erstellen Sie via SSH-Client eine Verbindung mit dem Server, auf dem Ihr OXID eShop I
- . Wechseln Sie in Ihr OXID-Projektverzeichnis, in dem sich die Datei composer.json sowie Ordner befinden.
- Führen Sie dort folgenden Boenpester requise ecs/flow\_child

Childtheme aktivieren

Im Adminbereich unter Erweiterungen !' Themes !' Flow\_Childtheme den Aktivieren Button betätigen. Dann Cache leeren und los gehts!